2020/07/13 01:09 1/3 Editing ubnetdef.org

# Editing ubnetdef.org

How the heck do I put content on ubnetdef.org? What is hugo?! Can someone hold me while I cry?!

## 0. Installing Hugo

Hugo is the tool we use to build ubnetdef.org. All hugo does is take some static files, compiles them with our template, then output a bunch of html files.

Please follow the installation guide located here. After you install it, please read up more about hugo.

### 1. Installing git

We use git for version control, so you're going to need git.

You can use GitHub Desktop, or if you're feeling adventurous git-bash.

## 2. Clone the website repository

The website is located here. Clone it (which means "download") to your local computer. As a note, now's a good time to ensure you have a GitHub account, and are added to the UBNetDef GitHub account.

Netdef Repo: https://github.com/ubnetdef/website.git

Lockdown Repo: https://github.com/ubnetdef/lockdown-website

### **Git Command:**

git clone "REPO"

After cloning for the first time, there is no need to reclone the repo. To update your copy of the website to the most current version use the command git pull from a git CLI in the directory you previously created.

## 3. Make some changes

You're going to need a terminal open. Run hugo server inside the UBNetDef website directory you just cloned. Visit the URL it shows, and you should see all the changes you did show up automatically. Once your changes are completed, commit, then push them.

#### Last update: 2017/09/18 18:18

### 4. You're Done!

Once you push them to the GitHub repo, the website will auto-magically download the changes, and build it. Woah! It's magic.

### Git commands:

```
git add -A
git committ -m "Change comments"
git push
```

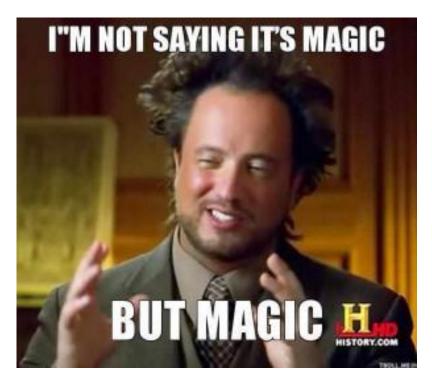

## **Advanced**

### The hugo directory structure

- Anything inside the static/ directory automatically gets copied into the ubnetdef.org's website root.
  - Example: If I have a file called test.txt inside the static/ directory, you will be able to access it via https://ubnetdef.org/test.txt
- The content/ directory contains, well, the page content. It is rendered in markdown.

### How the building process works

• A webhook is setup on the GitHub repo, that will ping a url once a commit is pushed

https://wiki.ubnetdef.org/
Printed on 2020/07/13 01:09

2020/07/13 01:09 3/3 Editing ubnetdef.org

- We run this webhook software that will listen for the "ping" from GitHub, and run a bash script.
- You can see the scripts located in the web-builder user on the ubnetdef.org webserver. The relevant script is located below.

### /home/web-builder/webhooks/scripts/build hugo website.sh

```
#!/usr/bin/env bash
## USER CONFIG
WEBSITE=$1
## /USER CONFIG
cd ~/repos/$WEBSITE
git fetch origin > /dev/null
git reset --hard origin/master > /dev/null
echo "Building $WEBSITE..."
echo "----"
~/bin/hugo
echo "----"
# Update the the files
rsync -crlpgoDi --delete public/* /web/$WEBSITE/public | while read
unused filename; do
  echo "Updated $filename"
done
# Fix the group
chgrp -hRf web-admins /web/$WEBSITE/public
# Make all files group writable
find /web/$WEBSITE/public -type f -exec chmod 664 {} \;
echo "$WEBSITE has been built and deployed!"
```

```
From:
https://wiki.ubnetdef.org/ - UBNetDef

Permanent link:
https://wiki.ubnetdef.org/guides/editing_ubnetdef_website

Last update: 2017/09/18 18:18
```